## I'm new to Kent State and have never logged in to FlashLine before. What is my default password and how do I change it?

If you are a new student, faculty or staff member trying to log into FlashLine for first time, you will need to use your default password. You must include this one-time setup to receive access to campus resources, such as the FlashZone wireless network and VPN.

The formula for the default password is mmmyyxxxxx (all lower case), where:

mmm = first three letters of the birth month

- yy = last two digits of the birth year
- **xxxxx** = last five digits of the Kent State ID Number (formerly, Banner ID)

If you need assistance locating your Kent State ID Number, click here for instructions.

## The following steps will get you logged in for the first time:

1. Please go to one of the following pages to log in to FlashLine. http://www.kent.edu

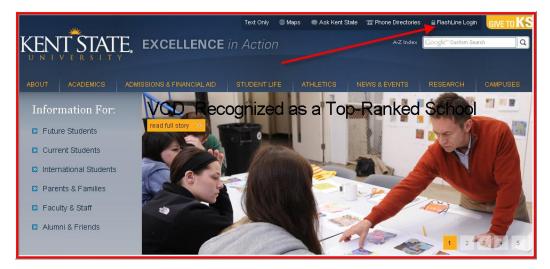

Enter the FlashLine User Name that was provided in your acceptance letter and click "Login".

| FLASHLINE LOGIN                                                                                                    |  |  |  |  |
|----------------------------------------------------------------------------------------------------|--|--|--|--|
| User Name: @kent.edu                                                                                                  |  |  |  |  |
| Password: Forget Your Password?                                                                                       |  |  |  |  |
| Login                                                                                                    |  |  |  |  |
| <u>Get User Name and Login Help</u>                                                                                   |  |  |  |  |
| This secure web site uses encryption and authentication standards to protect the confidentiality of web transactions. |  |  |  |  |
|                                                                                                    |  |  |  |  |
|                                                                                                    |  |  |  |  |

## Or visit http://flashline.kent.edu.

| KENT STATE EXCELLENCE in Action                                                                                          | A-Z Index Google" Custom Search                                                                                                    |
|----------------------------------------------------------------------------------------------------|----------------------------------------------------------------------------------------------------|
|                                                                                                    |                                                                                                    |
| Kent State University                                                                                                    |                                                                                                    |
| 🔒 FLASHLINE LOGIN                                                                                                    | What Is FlashLine?                                                                                                    |
|                                                                                                    | FlashLine provides Kent State University students,<br>faculty and staff with world-class Intranet and<br>Internet services, including: |
| User Name: @kent.edu                                                                                                    | <ul> <li>Google Docs</li> </ul>                                                                                                    |
| Password: Forat Your Password?                                                                                           | • E-mail                                                                                                    |
|                                                                                                    | <ul> <li>Blackboard Vista</li> </ul>                                                                                                   |
| Login                                                                                                    | <ul> <li>Course Registration</li> </ul>                                                                                                |
| Get User Name and Login Help                                                                                             | and more Other Kent State University Resources: <u>General Financial Aid</u>                                                           |
| This secure web site uses encryption and authentication standards to protect the<br>confidentiality of web transactions. | Schedule of Classes Search                                                                                                    |
| confidentiality of web transactions.                                                                                     | Term Calendar of Events                                                                                                    |
|                                                                                                    | <ul> <li>Apply for Admission</li> </ul>                                                                                                |
|                                                                                                    | Get KSU Technology Support Online                                                                                                    |

2. On the next screen, enter the following information:

• An alternate email address. If you do not have one, <u>click here</u> for instructions on how to create one. This will not be used for marketing purposes. The sole purpose of the alternate email address is to send a temporary password to in the event you request a password reset in the future.

| Update Account                                                                                                    |                                                                                            |  |  |  |
|----------------------------------------------------------------------------------------------------|--------------------------------------------------------------------------------------------|--|--|--|
| Please complete the following information to update your account. If you have questions, please visit <u>support kent edu</u> or call the Helpdesk at 330.672.HELP for assistance. |                                                                                            |  |  |  |
| Provide Alternate E-mail Address                                                                                                    |                                                                                            |  |  |  |
| Alternate (non @kent.edu) E-mail Address                                                                                                    |                                                                                            |  |  |  |
| Antimite (non (gitaneed) E-mail Address                                                                                                    | Why Do I Need To Provide An Alternate E-mail Address?                                      |  |  |  |
| Confirm Alternate E-mail Address                                                                                                    | Your alternate e-mail address:                                                             |  |  |  |
|                                                                                                    | <ul> <li>Will be used if you've forgotten your password and security questions.</li> </ul> |  |  |  |
|                                                                                                    | <ul> <li>May be your current personal e-mail address.</li> </ul>                           |  |  |  |
|                                                                                                    | <ul> <li>WILL NOT be used for marketing purposes or shared with others.</li> </ul>         |  |  |  |
| I don't have an alternate e-mail address                                                                                                    | <ul> <li>MUST NOT end in @kent.edu.</li> </ul>                                             |  |  |  |

• Answer 3 security questions. If you should forget your password in the future, you will be able to reset your password by providing the answers to these questions.

| Answer Security Questions                                                                                                    |                                                                                                    |
|----------------------------------------------------------------------------------------------------|----------------------------------------------------------------------------------------------------|
| Security Question 1 In what city was your father born? Security Question 2 What is your paternal grandfather's first name? Security Question 3 | <ol> <li>What Are Security Questions?</li> <li>Security questions are used to restore access to your account if you forget your new password.</li> <li>Please choose questions and answers that you will remember in the future.</li> <li>All three questions and answers must be selected and answered.</li> <li>Answers are NOT case-sensitive.</li> </ol> |
| What was the name of your first employer?                                                                                                    |                                                                                                    |

• Change your password and click Submit.

| Set Password                  | New Password Criteria<br>MUST:                                                                                                    | MUST NOT:                                                                                                    |
|-------------------------------|----------------------------------------------------------------------------------------------------|----------------------------------------------------------------------------------------------------|
| New Password Confirm Password | <ul> <li>Contain at least one upper case<br/>letter</li> <li>Contain at least one lower case<br/>letter</li> <li>Contain at least one number</li> <li>Be at least 8 characters long</li> </ul> | <ul> <li>Include your FlashLine ID,</li> <li>Include your first or last name</li> <li>Include the characters @, &amp;, ", ',<br/>#, <space></space></li> <li>Be a previously used password</li> </ul> |

3. Once you have clicked Submit, you will be presented with a "**Success**" dialogue box. Click **OK** and you will be logged directly into FlashLine.

You should now be able to log into FlashLine, E-mail and all other services at Kent State University. If you are still unable to log in and change your password, please call the Helpdesk at 1-330-672-4357 so we can work through some additional verification and provide you with a password reset. Please have your acceptance letter when you call.